# <span id="page-0-3"></span>**PW - Installment payment (NX)**

Content

**[Presentation](#page-0-0)** [Step 1: Initialize the web payment request](#page-0-1) [Step 2: Read the details of the transaction](#page-0-2) [Read the installment detail result](#page-2-0) [Deactivate a payment record](#page-2-1) [Modify an installment](#page-2-2) [The timetable display](#page-3-0) [Pages linked](#page-5-0)

### <span id="page-0-0"></span>Presentation

In Widget mode, Payline offers to manage the installments, first you call [doWebPayment s](https://docs.monext.fr/display/DT/Webservice+-+doWebPaymentRequest)ervice and read the result with [getWebPaymentDetails](https://docs.monext.fr/display/DT/Webservice+-+getWebPaymentDetailsRequest) servi ce.

#### <span id="page-0-1"></span>Step 1: Initialize the web payment request

This step is realized with the [doWebPayment](https://docs.monext.fr/display/DT/Webservice+-+doWebPaymentRequest) web service.

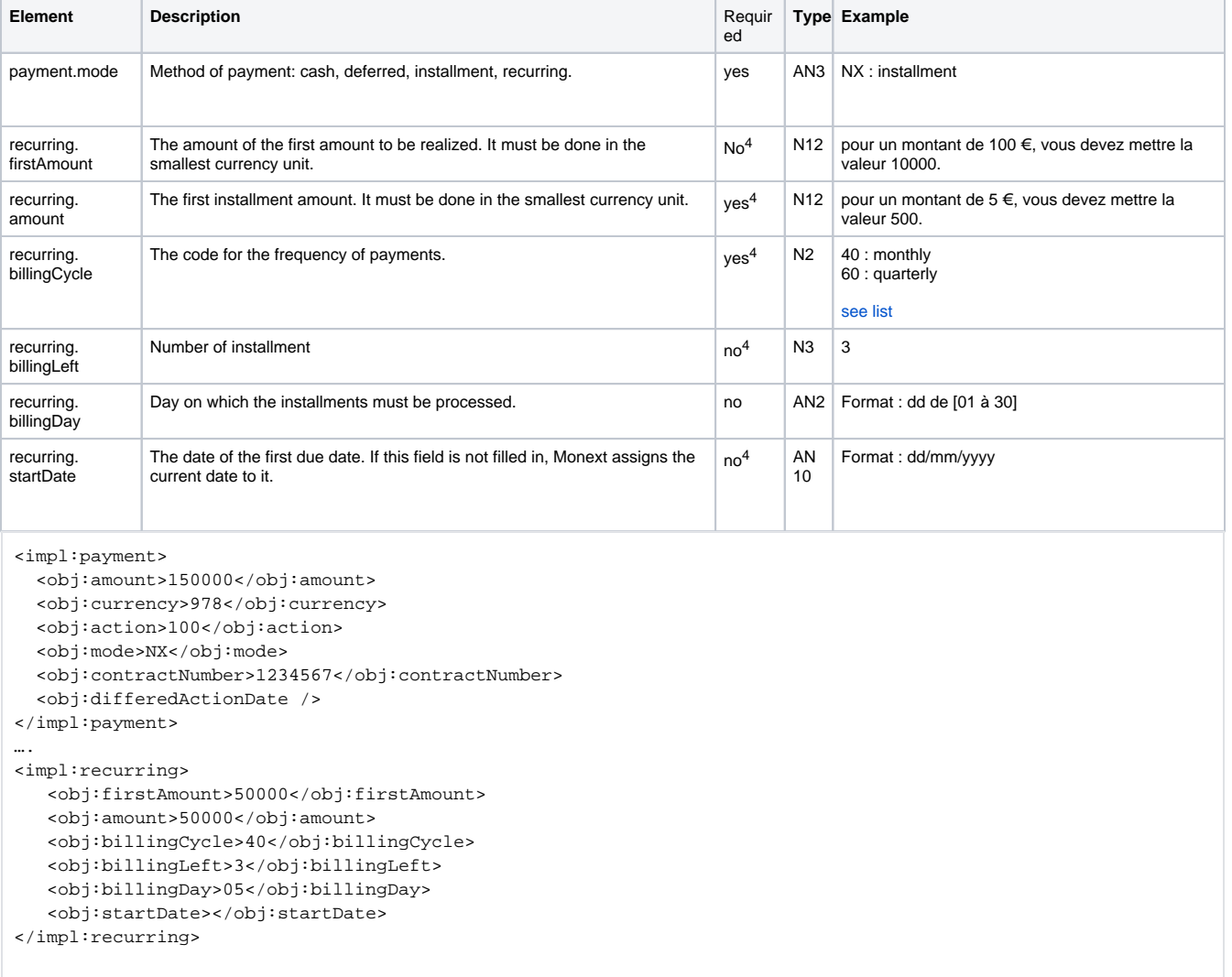

### <span id="page-0-2"></span>Step 2: Read the details of the transaction

1

This step is performed with the [getWebPaymentDetails](https://docs.monext.fr/display/DT/Webservice+-+getWebPaymentDetailsRequest) web service.

#### For each installment (billingRecord):

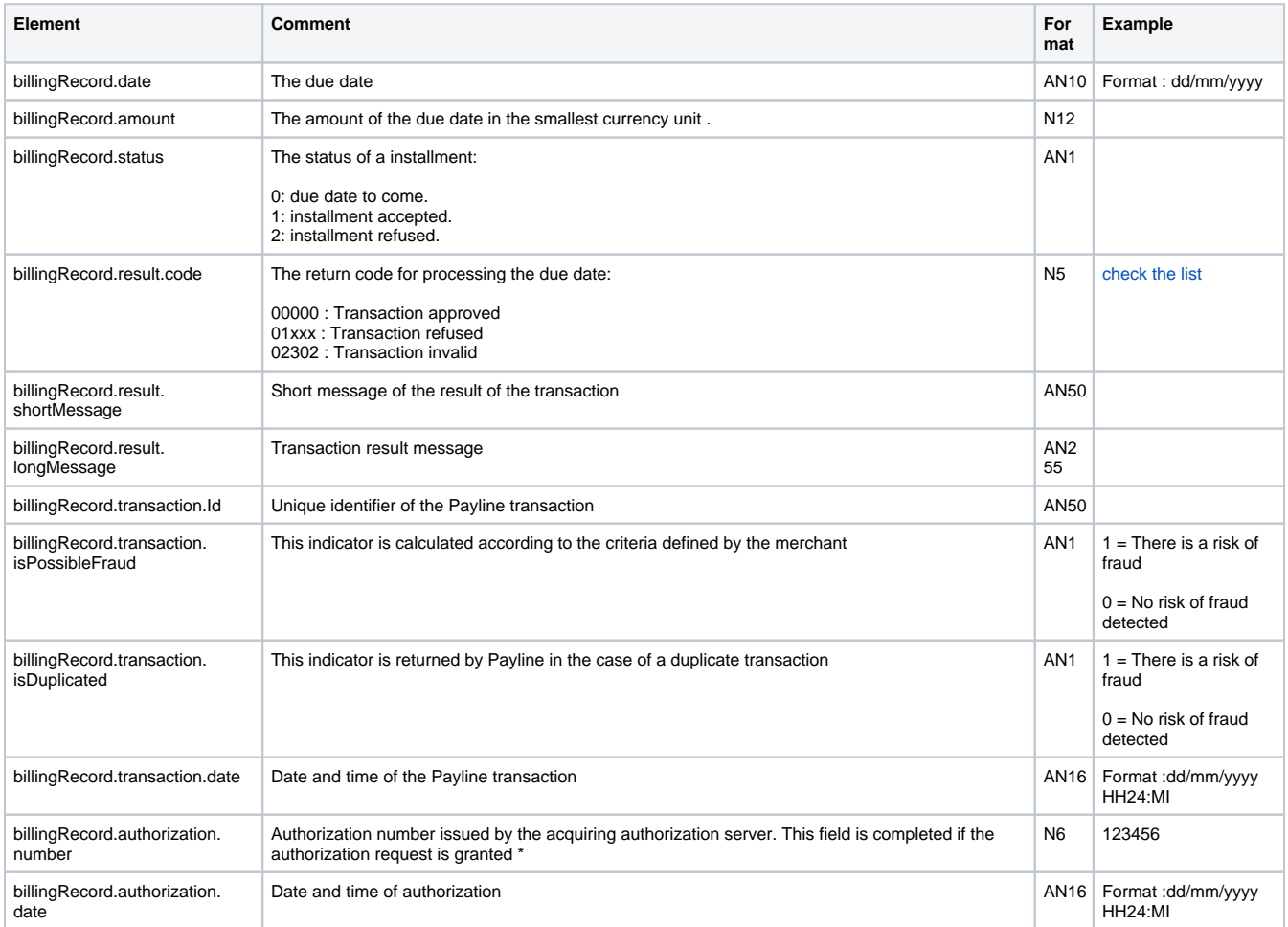

Here is an example of the response from the web service [getWebPaymentDetails](https://docs.monext.fr/display/DT/Webservice+-+getWebPaymentDetailsRequest)

```
<billingRecordList>
<billingRecord xmlns="http://obj.ws.payline.experian.com">
       <date>10/09/2013</date>
       <amount>50000</amount>
       <status>1</status>
       <result>
            <code>000000</code> <shortMessage>Transaction approved</shortMessage>
             <longMessage>Transaction approved</longMessage>
      \epsilon/result>
       <transaction>
             <id>10910171316416</id>
             <date>10/09/2013 17:13</date>
             <isDuplicated/>
             <isPossibleFraud/>
       </transaction>
       <authorization>
             <number>A55A</number>
             <date/>
       </authorization>
</billingRecord>
<billingRecord xmlns="http://obj.ws.payline.experian.com">
       <date>05/10/2013</date>
       <amount>50000</amount>
       <status>0</status>
</billingRecord>
<billingRecord xmlns="http://obj.ws.payline.experian.com">
       <date>05/11/2013</date>
       <amount>50000</amount>
       <status>0</status>
</billingRecord>
</billingRecordList>
```
#### <span id="page-2-0"></span>Read the installment detail result

Following the notification of a due date, you must collect the result of the transaction by calling the [getPaymentRecord](https://docs.monext.fr/display/DT/Webservice+-+getPaymentRecordRequest) web service with the identifier of the payment file received as a parameter of the notification URL.

```
<impl:getPaymentRecordRequest>
  <impl:contractNumber>7891234</impl:contractNumber>
  <impl:paymentRecordId>185321</impl:paymentRecordId>
</impl:getPaymentRecordRequest>
```
#### <span id="page-2-1"></span>Deactivate a payment record

To deactivate a payment record, you must make a call to the [disablePaymentRecord](#) web service.

```
<impl:disablePaymentRecordRequest>
     <impl:contractNumber>7891234</impl:contractNumber>
      <impl:paymentRecordId>185531</impl:paymentRecordId>
</impl:disablePaymentRecordRequest>
```
#### <span id="page-2-2"></span>Modify an installment

Changing a By clicking on the "Modify" link from an installment, you have access to this screen:can be done on the backoffice.

To do this, go to the "Recurring payment" / "Management of payment files" tab, find your payment file with its number.

In the details of the payment file, you can see your upcoming installments:

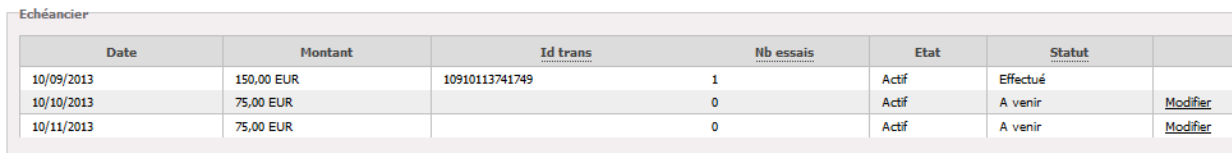

By clicking on the "Edit" link from an installment, you have access to this screen:

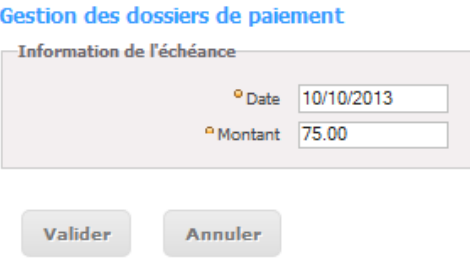

You can change the amount and / or the due date from this screen.

## <span id="page-3-0"></span>The timetable display

#### The function in [Widget mode](https://docs.monext.fr/display/DT/Web+Pages) is:

```
Payline.Underscore.forEach( Payline.Api.getRecurringDetails().schedules, function(key, value) { console.log
(\mathtt{value}\ +\ " \ " \ +\ \mathtt{key})\ )\ ;
```
The format of the schedule:

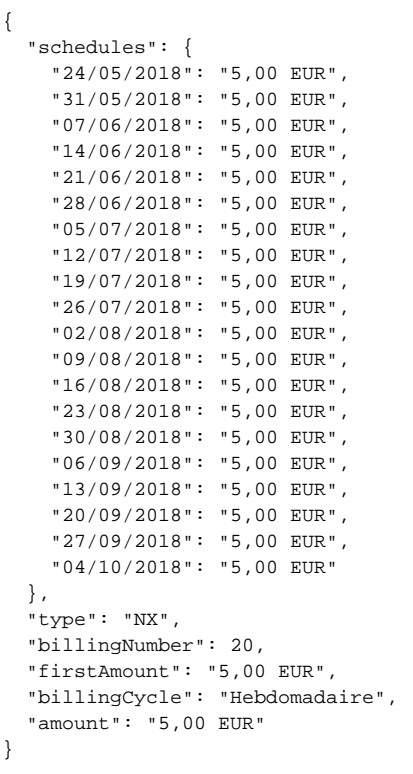

The payment page display summarizes the schedule information:

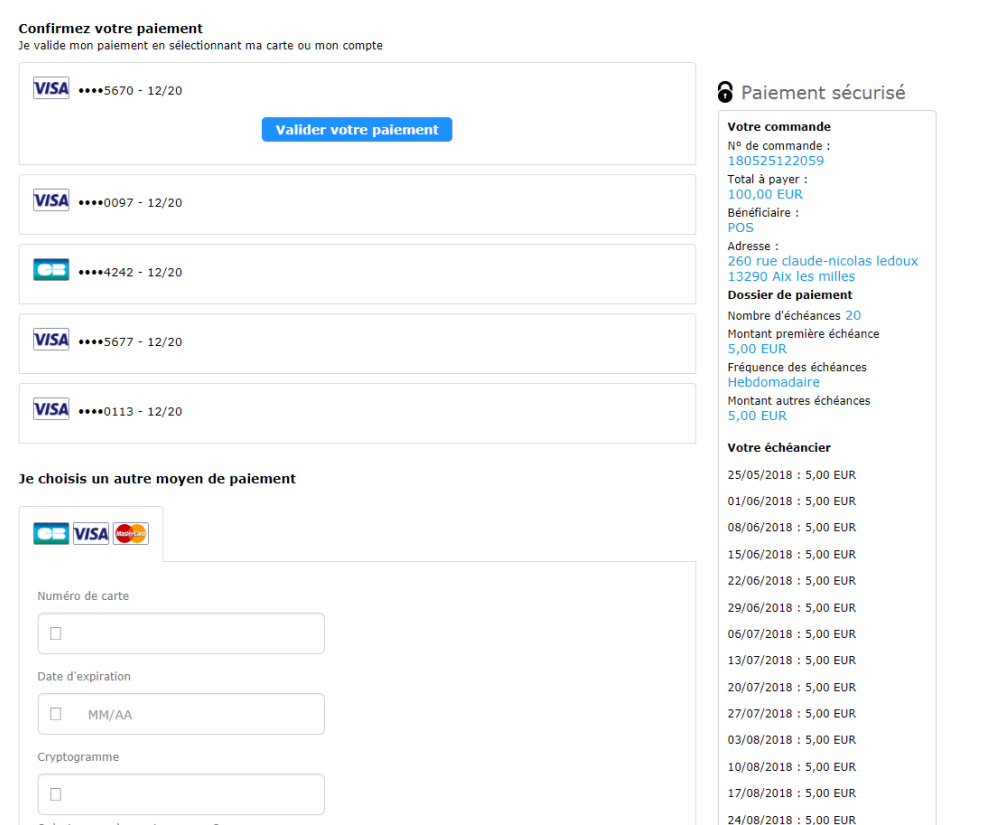

The payment receipt contains the information of the payment schedule:

#### Dossier de paiement

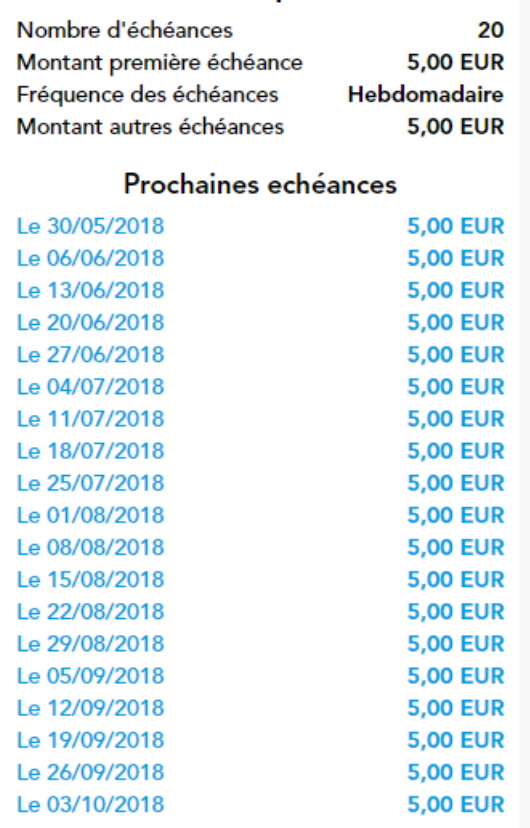

## <span id="page-5-0"></span>Pages linked

- [Centre Administration Dossiers de paiement](https://docs.monext.fr/display/DT/Centre+Administration+-+Dossiers+de+paiement)
- [PW Installment payment \(NX\)](#page-0-3)
- [PW Paiement N fois \(NX\)](https://docs.monext.fr/pages/viewpage.action?pageId=747147142)